◆ウェブブラウザ(この例はインターネットエクスプローラ)のメニューから「ファイル」を クリックして「ページ設定」を選択します。

 用紙サイズを確認し「背景の色とイメージを印刷する」と「縮小して全体を表示できるようにす る」にチェックを入れ「OK」ボタンをクリックします。

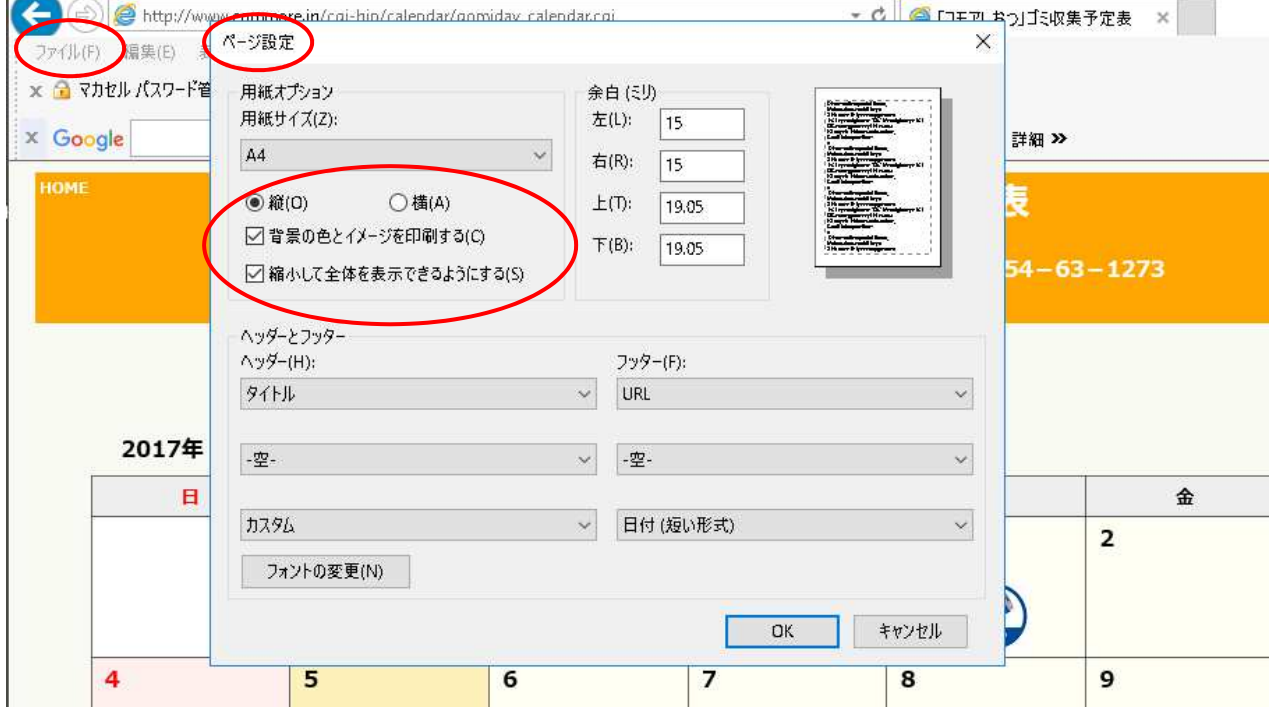

◆再度、メニューから「印刷プレビュー」をクリックして1枚に収まっているかどうかを確認しま す。収まっていない場合は「ページ設定」を選択して上下左右の余白を調整します。

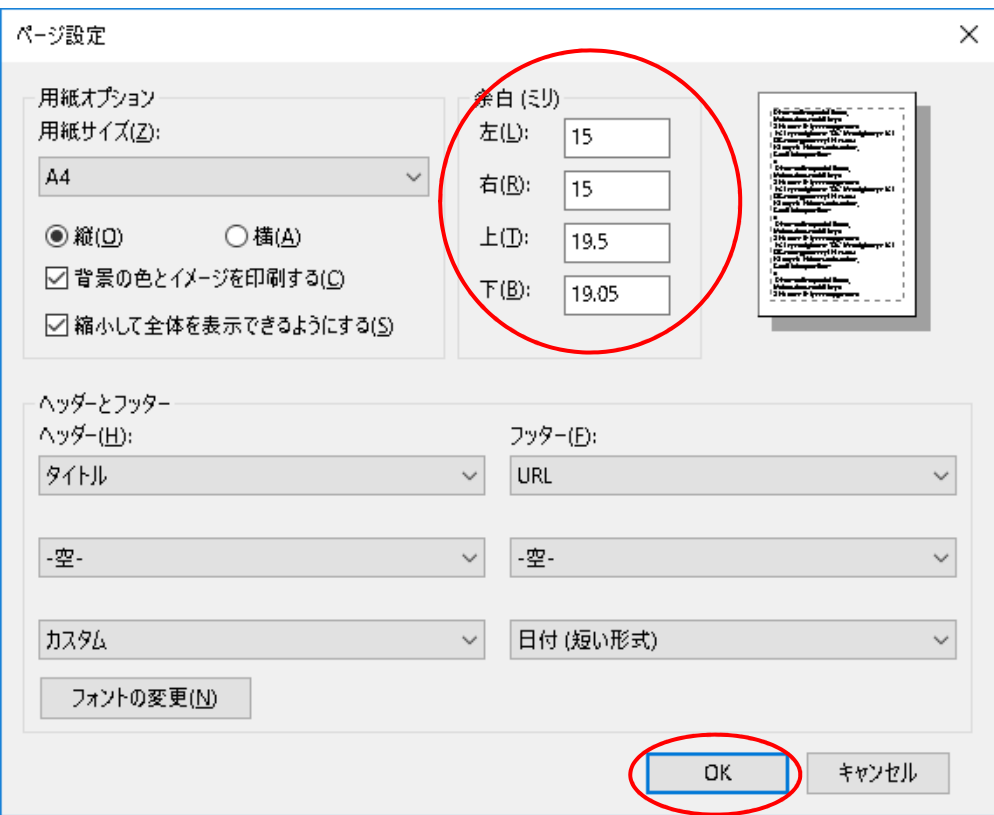